## j z/OS AND VIRTUAL PROVISIONING™ BEST **PRACTICES**

### Abstract

This white paper describes EMC® Virtual Provisioning for count key data (CKD) volumes in a z/OS Operating System environment and covers some best practices and considerations for implementing virtual provisioned storage.

June 2013

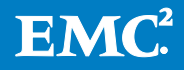

Copyright © 2102, 2013 EMC Corporation. All Rights Reserved.

EMC believes the information in this publication is accurate of its publication date. The information is subject to change without notice.

The information in this publication is provided "as is". EMC Corporation makes no representations or warranties of any kind with respect to the information in this publication, and specifically disclaims implied warranties of merchantability or fitness for a particular purpose.

Use, copying, and distribution of any EMC software described in this publication requires an applicable software license.

For the most up-to-date listing of EMC product names, see EMC Corporation Trademarks on EMC.com.

Part Number h10688.2

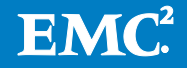

## Table of Contents

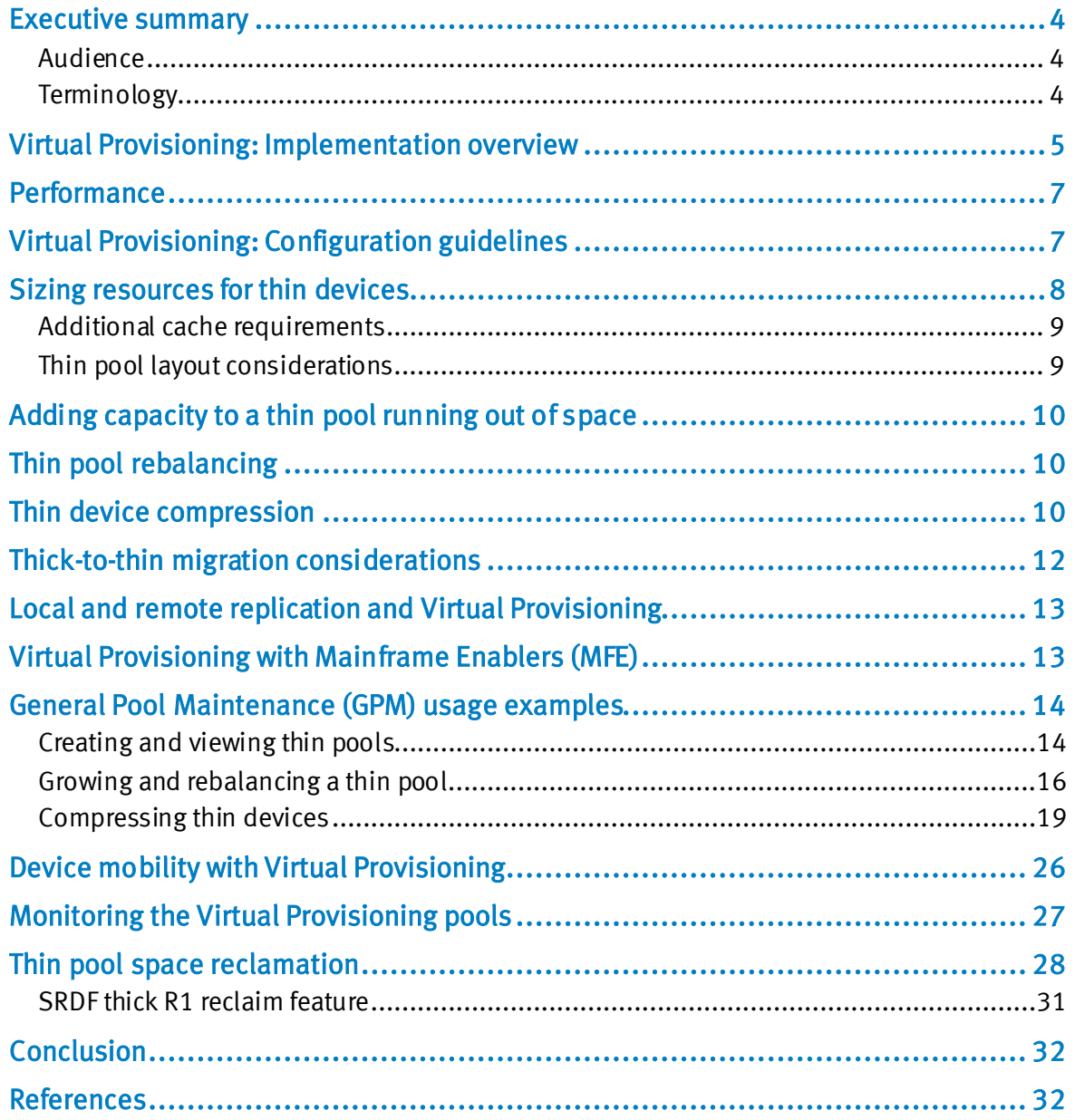

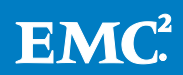

## <span id="page-3-0"></span>Executive summary

VMAX® 40K is the newest member of the Symmetrix® VMAX Family arrays. It is built on the foundation of the industry-leading Virtual Matrix architecture, and provides higher levels of scalability, performance, and consolidation for the most demanding virtual data-center environments. The Symmetrix VMAX Family consists of VMAX® 40K, VMAX® 20K, and VMAX® 10K.

The latest release of the Enginuity™ operating environment for Symmetrix, Enginuity 5876, supports Symmetrix VMAX 10K, VMAX 20K, and VMAX 40K. The capabilities of Enginuity 5876 to network, share, and tier storage resources allows data centers to consolidate applications and deliver new levels of efficiency with increased utilization rates, improved mobility, reduced power and footprint requirements, and simplified storage management.

Enginuity 5876 includes significant enhancements for mainframe users of the Symmetrix VMAX array that rival in importance to the original introduction of the first Symmetrix Integrated Cached Disk Array in the early 1990s. After successful deployment in open systems (FBA) environments, mainframe VMAX users now have the opportunity to deploy Virtual Provisioning™ and Fully Automated Storage Tiering for Virtual Pools (FAST™ VP) for count key data (CKD) volumes.

EMC® Symmetrix Virtual Provisioning for CKD devices adds a new dimension to z/OS tiered storage by improving capacity utilization and simplifying storage management. Symmetrix Virtual Provisioning integrates with existing device management, replication, and management tools, enabling customers to easily build Virtual Provisioning into their existing z/OS storage management processes.

This white paper examines Virtual Provisioning for count key data (CKD) volumes in a z/OS Operating Systems environment and covers some best practices and considerations for deploying a virtually provisioned storage strategy.

### <span id="page-3-1"></span>Audience

This white paper is intended for z/OS system programmers, performance analysts, capacity planners, storage administrators, SAN administrators, IT engineers, and others who are responsible implementing virtually provisioned storage on Symmetrix VMAX arrays with Enginuity 5876.

## <span id="page-3-2"></span>**Terminology**

Virtual Provisioning for z/OS brings with it some new terms that may be unfamiliar to mainframe practitioners. The following table describes these new terms that are used extensively throughout this white paper.

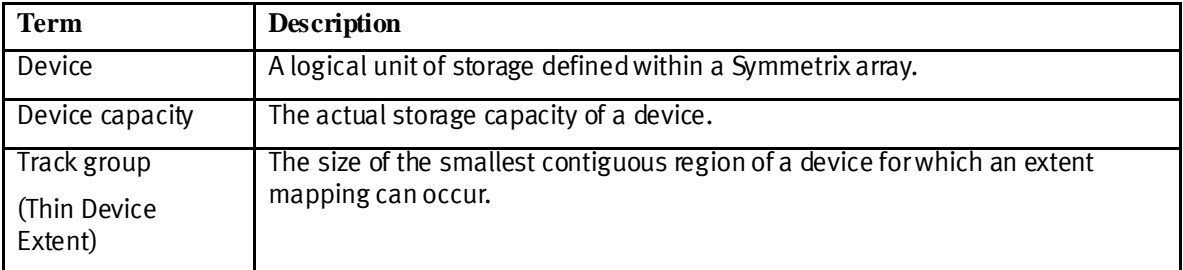

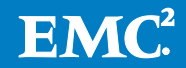

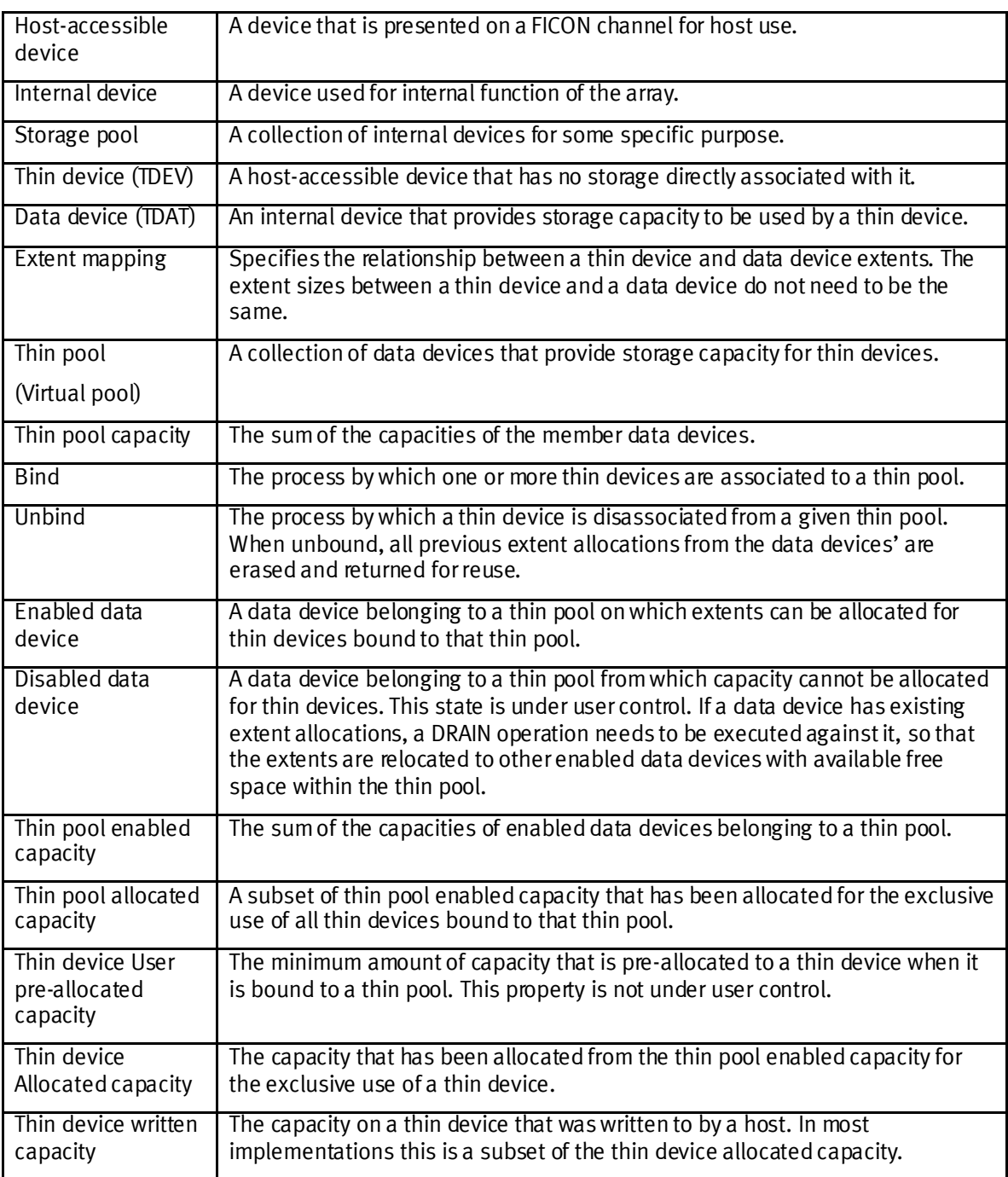

**Table 1. Virtual Provisioning terms**

## <span id="page-4-0"></span>Virtual Provisioning: Implementation overview

Symmetrix Virtual Provisioning introduces a new type of host-accessible device called a thin device that can be used in the same ways that regular, host-accessible Symmetrix devices have traditionally been used. However, unlike regular Symmetrix devices, thin devices do not need to have physical storage completely allocated at the time the devices are created and presented to a host. The physical storage that is used to supply disk space to thin devices comes from a shared storage pool called a thin pool (also known as a virtual pool). The thin pool is comprised of devices called

data devices that provide the actual physical storage to support the thin device allocations. When they are first created, thin devices are not associated with any particular thin pool. An operation referred to as binding must be performed to associate a thin device with a thin pool before the thin device can have a VTOC or indexed VTOC (IXVTOC) placed upon it or is available for any data operations. Thin pools support specific disk geometry (CKD3390 or FBA), drive technology (EFD, FC, or SATA), drive speed, and RAID protection type.

When a write is performed to a portion of the thin device, the Symmetrix subsystem allocates a minimum allotment of physical storage from the thin pool and maps that storage to a region of the thin device, including the area targeted by the write. The storage allocation operations are performed in small units of storage called track groups (also known as device extents). A round-robin mechanism is used to disperse the track group across all of the data devices in the pool that are enabled and that have remaining unused capacity. The track group size is 12 tracks. This means that the initial bind of a thin device to a pool causes some number of track groups, depending on device size, to be allocated to the thin device.

When a read is performed on a thin device, the data being read is retrieved from the appropriate data device in the storage pool to which the thin device is bound. Reads directed to an area of a thin device that has not been mapped do not trigger allocation operations. The result of reading an unmapped track is that an empty track (no user records, only standard record zero) is returned. When more storage is required to service existing or future thin devices, data devices can be added to existing thin storage pools. New thin devices can also be created and associated with existing thin pools.

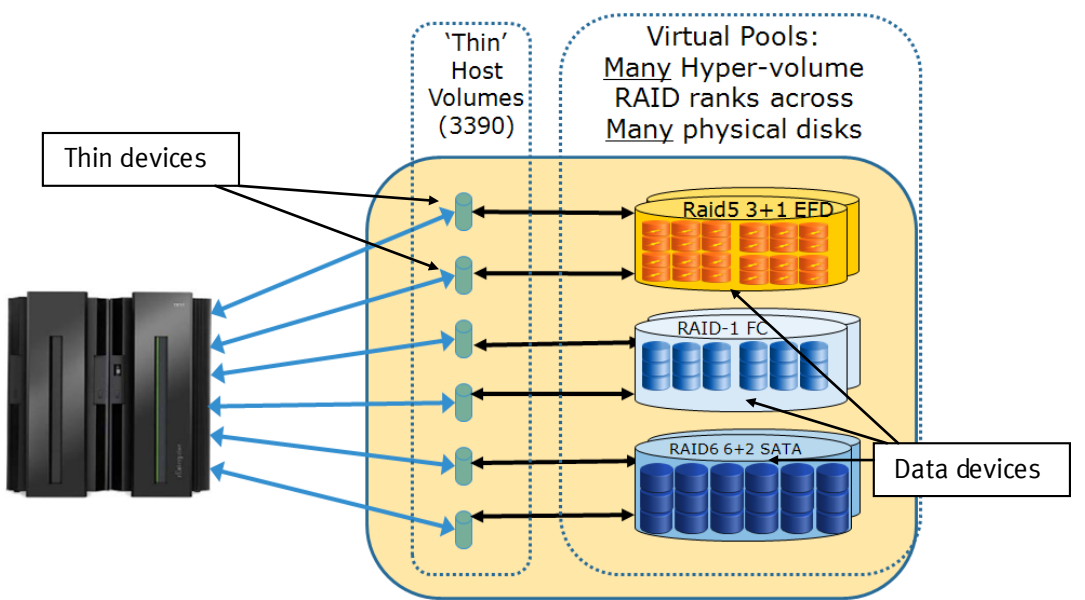

**Figure 1. Virtual Provisioning in a Symmetrix VMAX array**

If the thin device has the attribute of PREALLOCATE, then the Symmetrix subsystem ensures that the physical track space is pre-assigned to the device. If the thin device has the attribute of PERSIST (which implies and requires PREALLOCATE), then the Symmetrix subsystem ensures that the physical track space is not reclaimed.

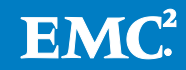

As noted, it is possible for a thin device to be presented for host-use before all of the reported capacity of the device has been assigned. It is also possible for the sum of the reported capacities of the thin devices using a given pool to exceed the available storage capacity of the pool. Such a thin device configuration is said to be oversubscribed or over-provisioned. There are options available to the user to control whether or not an over-provisioned thin pool will be allowed.

Virtual Provisioning provides these important benefits:

- 1. The data is effectively wide striped across all the disks in the pool, thereby greatly reducing or eliminating hot spots and improving overall performance of the array.
- 2. The array is positioned for active performance management at both the subvolume and sub-dataset level using FAST VP.

## <span id="page-6-0"></span>**Performance**

The performance implications of using Virtual Provisioning depend on the nature of the workload and the state of the thin device. In any thin device implementation, there are response time and throughput overheads that are incurred the first time a write is performed on an unallocated region of a thin device. In the Symmetrix implementation, these overheads are quite modest and, in most cases, are undetectable. The overhead applies primarily to the first write to a thin device extent and disappear altogether once the working set of a thin device has been written to.

The most important aspect to understand about thin device performance is how thin devices are spread across the back end. As already discussed, the track groups for thin devices are dispersed (widely striped) across the back end, typically spanning a much greater number of drives than a regular device. Because of this, thin devices make it easier to avoid skews in the back-end workload. The result can be improved performance for most I/O workloads.

# <span id="page-6-1"></span>Virtual Provisioning: Configuration guidelines

Creating a Virtual Provisioning environment that results in high performance and availability requires adherence to specific configuration standards.

When planning a configuration using thin devices, the first step involves determining how many separate thin pools are needed, and the required composition of each thin pool. Typically, this involves conceptually organizing drive storage into separate classes, with further subdivision, as needed, to allow the back-end resources (drives and DAs) used by the pools to be isolated from one another. Depending on the mix of applications to be placed on thin devices, it is often necessary to create multiple thin pools. However, the most efficient use of resources is achieved by using a minimal number of pools.

A thin pool should be designed for use by a given application, or set of related applications, aligned with a given business group. The applications sharing a thin pool compete for back-end resources, including thin pool storage capacity, so applications should not share the same pool if this is not acceptable. The devices comprising a thin pool have the same performance and protection properties, so the

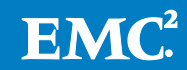

applications sharing a thin pool should have the same performance and protection requirements.

Once a set of thin pools has been designed, the back-end layout of future storage provisioning requests may be planned by simply considering the class of storage that is required and which business group is requesting the storage (if that class has been further sub-divided).

## <span id="page-7-0"></span>Sizing resources for thin devices

The initial storage capacity of a thin pool must be large enough to accommodate the initial storage requirements of the applications using the pools. The initial storage requirements must be well understood, and there must always be enough physical space available to the thin devices to accommodate this initial requirement.

Besides storage capacity for thin devices, there are other processes that reserve capacity in thin pools. For example, if a thin pool is enabled for compression of bound thin devices, storage space is reserved in the pool that will be used to temporarily decompress data.

If a thin pool is later defined to be part of a Fully Automated Storage Tiering (FAST) storage tier, FAST ensures that a user-defined percentage of the pool's capacity is unallocated (pool reserved capacity) before FAST proceeds with any data movement into the pool.

Within each data device of a thin pool there are tracks reserved for allocation metadata. There is a minimum of 12 tracks reserved on each data device. The 12 tracks of metadata hold allocation maps for up to 76,800 cylinders of a data device. Data devices larger than 76,800 cylinders require more metadata space. Currently, the largest data device that can be configured for a thin pool is 256,000 cylinders. The following table shows the metadata tracks reserved for data device sizes by cylinder ranges.

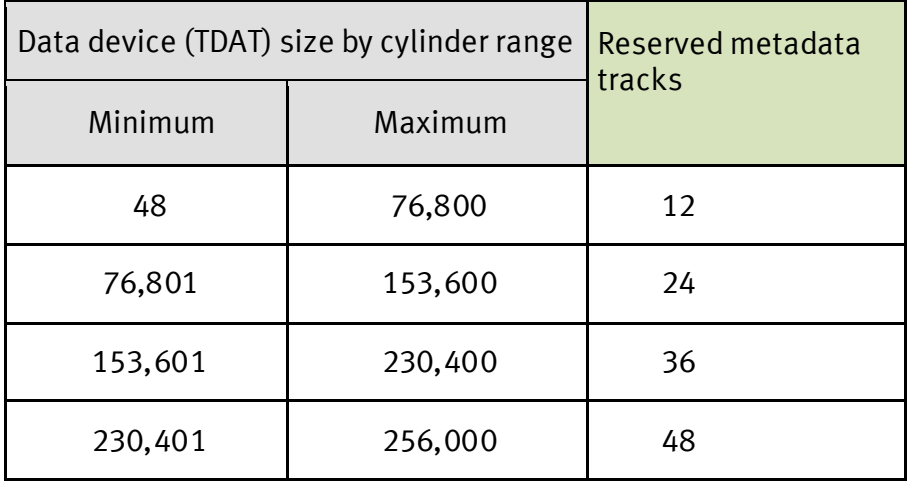

**Table 2. Metadata tracks reserved by data device size**

When a fully pre-allocated strategy is being employed, the data device sizes must be sized to account for the aggregate thin device capacity, as well as the potential reserved and metadata overheads in the pool.

If an oversubscribed pool is being used to permit inexpensive pre-provisioning, then there should be enough additional capacity to ensure that there is time for the storage administrator to add capacity to the pool when it is determined that the risk of the pool filling is imminent.

The data devices comprising a thin pool should be spread across a back-end hardware configuration that has enough available performance capacity to handle the I/O workload for both the near- and long-term requirements. After determining the DA and drive configuration of the initial thin pool layout, adding storage capacity to the pool at a later time can be done in a straightforward manner. If, however, the initial pool was not spread over enough drives and DAs to accommodate the workload on the initially mapped regions of thin devices, adding data devices to the pool, even if they are on separate physical drives, does not automatically alleviate the problem.

### <span id="page-8-0"></span>Additional cache requirements

Because thin devices are cache devices, the use of thin devices introduces some additional cache requirements. Though minimal, these requirements should be considered when designing a thin device configuration. The EMC sales tool Direct Express should be used to determine the additional cache requirements.

## <span id="page-8-1"></span>Thin pool layout considerations

Many of the same considerations that apply to the design of other types of Symmetrix pools also apply to the design of thin pools. The devices comprising a given thin pool should satisfy all of the following requirements:

- Only data devices may be placed in a thin pool.
- The data devices must all have the same emulation.
- The data devices must all have the same protection type, but cannot be RAID 10.

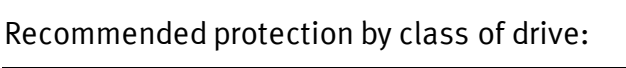

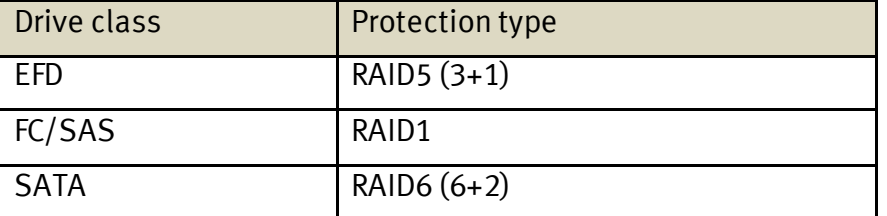

If there are SRDF® relationships for all bound thin devices, RAID5  $(3+1)$  is viable for the thin pool.

- It is recommended that data devices in a pool all reside on drives that have the same rotational speed. FAST VP enforces this restriction if the pool is added to a FAST VP tier.
- The data devices in the pool should generally be spread across as many DAs and drives of a given speed as possible. The wide striping provided by Virtual Provisioning disperses thin device track groups evenly across the data devices. However, when adding data devices to a pool, they should be evenly spread across the back end.
- It is recommended that all data devices in a pool are of the same size. Using different size devices could result in uneven data distribution.

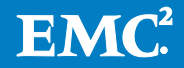

- The data device sizes should be as large as possible to minimize the number of devices required to encompass the desired overall pool capacity.
- For most drive sizes and protection types, size data devices so that there are eight hyper volumes per physical drive to maintain adequate disk queue depth and to prevent excessive seeks.

## <span id="page-9-0"></span>Adding capacity to a thin pool running out of space

When an oversubscribed thin pool begins to run out of space, data devices should be added to the pool before the pool completely fills. Otherwise there is a risk that an application that performs a write to a previously unmapped portion of a thin device may encounter an out-of-space error. Data devices can be added to a thin pool nondisruptively. The set of data devices to be added to an existing thin pool should satisfy the following requirements:

- They must have the same protection type as the devices already in the target thin pool.
- They must have the same emulation as the devices already in the target thin pool.
- They should all reside on drives that have the same rotational speed.
- When considered on their own, the data devices should be evenly spread across a set of DAs and drives.
- It is recommended that all data devices in a pool are of the same size. Using different size devices could result in uneven data distribution.

# <span id="page-9-1"></span>Thin pool rebalancing

Thin pool rebalancing allows the user to rebalance workloads non-disruptively in order to extend thin pool capacity in small increments as needed. This maximizes performance and minimizes Total Cost of Ownership (TCO). Users can run a command against a thin pool that rebalances the assigned track groups across all enabled data devices in the pool. This allows a small number of data devices to be used to expand a pool without causing wide striping to be compromised.

## <span id="page-9-2"></span>Thin device compression

With Enginuity 5876 (Q4-2012 Service Release) and Mainframe Enablers (MFE) V7.5, thin device data can be compressed to save space and decompressed when desired. Support was added to MFE that allows users to manually compress or decompress thin device extents and provide configuration management and reporting on the compression state for thin devices.

Compression should only be used with thin devices with idle data. It is best not to run medium or greater workloads against compressed devices. Although compression does support reads and writes against the device, it can affect the performance of the

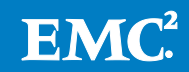

entire subsystem. FAST VP automates virtual pool compression for thin devices that are managed by FAST VP. Only manual compression is supported by MFE.

Suggested use of thin device manual compression (not FAST):

- Archiving old user files
- Decompress-use-recompress end-of-quarter activity

Not a suggested use for manual compression:

• Low-cost/low-performance active data

Enginuity allows data that is compressed to be both read and written. To allow this, Enginuity decompresses the data, when needed, into space that is reserved in the thin pool containing the compressed thin device allocations. To reserve this space, and to enable allocations in a pool to be compressed, a pool must be enabled for compression. When compression is no longer desired for allocations in a pool, the compression capability of a pool can be disabled.

A read of a compressed track temporarily decompresses the track into temporary storage maintained in the pool. The space in this temporary storage is controlled by a least-recently-used (LRU) algorithm ensuring that a track can always be decompressed and that the most recently utilized tracks remain available in a decompressed form.

Writes always write the decompressed allocations on the thin device. The device can be manually compressed at any time. Decompression happens upon the user's request or when the data is written. There is no automatic recompression after a write.

When a user chooses to compress a device, only allocations that have been written are compressed. Any allocations that were created during the bind or allocate processing that have not been written will be reclaimed during the compression process. Note, the zero reclaim that runs as part of the compression process deallocates standard record-zero tracks but does not scratch deleted datasets that do not yet contain standard record-zero tracks. In order to reclaim these tracks and avoid compressing deleted datasets, the Thin Reclaim Utility (TRU) should be run against a thin device before compressing it.

The fact that unwritten allocations can be reclaimed imposes a restriction that persistent allocations cannot be compressed, since they are not allowed to be reclaimed automatically. In order to compress a thin device that has persistent allocations, which implies the possible reclamation of unwritten allocations, the persistent attribute must first be removed, allowing compression and reclamation to occur.

Compression of allocations for a thin device is a background task. Once the compression request is accepted, the thin device gets a background task associated with it that performs the compression for that device.

If a thin device containing allocations in multiple pools is compressed (which is possible in a FAST VP environment), the MFE compression function first moves all allocations for the device to the pool that the device is currently bound to before compressing those allocations.

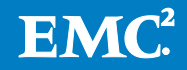

Therefore, after compressing a thin device, all allocations for that device reside in the bound pool.

# <span id="page-11-0"></span>Thick-to-thin migration considerations

Early planning for any data migration is a key factor that contributes to success, and that practice holds true for thick-to-thin migrations as well. Once you decide to use thin devices, you may choose either host-based copy methods or array-based replication technologies. Ultimately, the choice in copy methods may come down to which method is disruptive or not to the application that accesses the data.

- Data can be migrated from existing devices to larger, oversubscribed thin devices, using either array-based or host-based migration methods.
- A host-level copy mechanism can be used to copy data from regular source volumes to thin target volumes.

The following table shows examples of migration choices with further considerations noted.

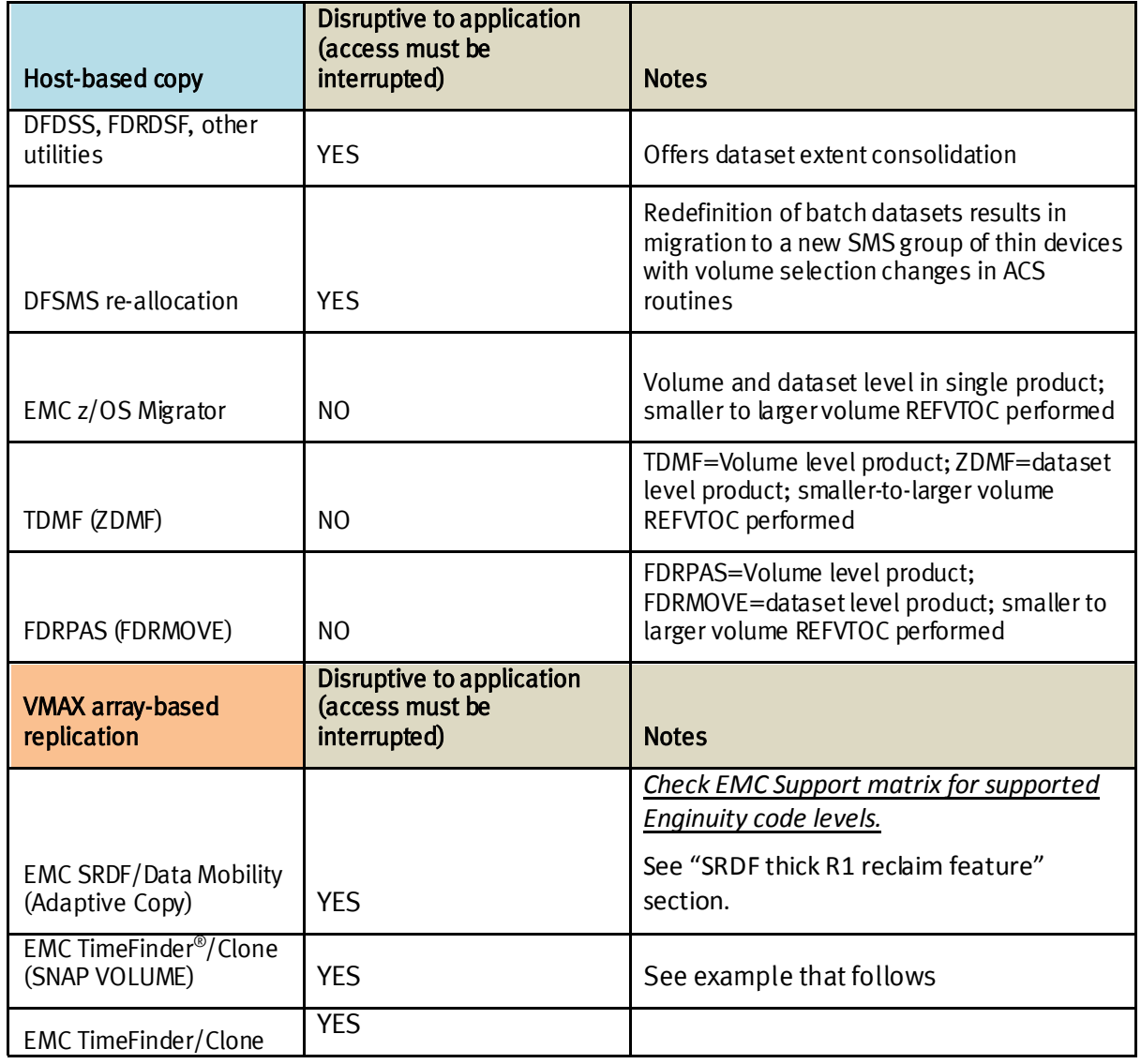

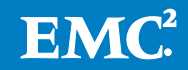

**Table 3. Thick-to-thin sample migration matrix**

## <span id="page-12-0"></span>Local and remote replication and Virtual Provisioning

Both EMC TimeFinder and EMC SRDF replication products are supported with CKD thin devices. For local replication, a thin device can be the source or the target or both of a TimeFinder/Clone action and a source of a TimeFinder/Snap action (a target snap Virtual Device (VDEV) must map to the SAVE pool).

For remote replication, a thin device is supported in SRDF/S, SRDF/A, and SRDF/DM modes, in all SRDF topologies (concurrent and cascaded). Reclaim processing for thick R1 devices with thin-related R2 devices is supported with the Mainframe Enablers (MFE) V7.5. The Thin Reclaim Utility (TRU) of Symmetrix Control Facility (SCF) in that release is described later in the "Thin pool space reclamation" section.

Data devices are not host addressable and may not be used as the source or target of any TimeFinder or SRDF operation.

## <span id="page-12-1"></span>Virtual Provisioning with Mainframe Enablers (MFE)

Mainframe Enablers(MFE) V7.4 and later contains an enhanced pool-management function that provides support for managing virtual pools, as well as save pools for TimeFinder/Snap virtual devices, and DSE pools for SRDF/A Delta Set Extension.

The support is implemented by way of a new Symmetrix Control Facility (SCF) environment called General Pool Maintenance (GPM) and has a z/OS MODIFY command interface, a batch utility interface, and a z/OS MODIFY command interface that can also use the SCF command Prefix facility (refer to the initialization parameter SCF.INI.CPFX).

Using GPM, the customer can perform both virtual-pool-oriented functions and thindevice-oriented functions as listed below:

- Pool-oriented commands:
	- CREATE—Create a thin, DSE, or snap device pool
	- DELETE—Delete an empty device pool
	- DISPLAY-Display thin pool information
	- POOLATTR-Specify pool-level attributes
	- REBALANCE—Initiate leveling of allocated tracks within a pool
	- RENAME—Change the name of a thin pool
- Device-oriented commands:
	- ADD—Add one or more back-end devices to a thin pool
	- ALLOCATE—Causes assignment of all thin device tracks to data devices
	- BIND—Bind one or more thin devices to a thin pool

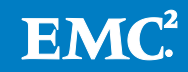

- COMPRESS—Compress data for thin devices (MFE V7.5 and Enginuity 5876 Q4-2012 Service Release)
- DECOMPRESS—Decompress data for thin devices (MFE V7.5 and Enginuity 5876 Q4-2012 Service Release)
- DISABLE—Change the status of one or more pool devices from active to inactive
- DRAIN—Initiate reassignment of allocated tracks to other pool devices
- ENABLE—Change the status of one or more pool devices from inactive to active
- HDRAIN—Halt draining activity of pool devices
- QUERY—Display information about thin provisioning device entities
- MOVE—Causes movement of assigned tracks from prior bound pool to current pool
- REBIND—Change the pool to which a thin device is bound
- REMOVE—Remove an inactive device from a device pool
- UNBIND—Unbind one or more thin devices from a thin device pool
- USR\_NRDY—Change device's control unit status to user-not-ready
- USR\_RDY—Change device's control unit status to user-ready

## <span id="page-13-0"></span>General Pool Maintenance (GPM) usage examples

The following are examples of how to configure, update, and monitor a Symmetrix Virtual Provisioning environment using GPM commands and the thin pool monitor implemented in the Symmetrix Control Facility. The examples used in this white paper have been created for illustrative purposes and do not represent a Virtual Provisioning environment configured for production workloads.

## <span id="page-13-1"></span>Creating and viewing thin pools

Creating thin pools and associating thin devices with thin pools can be summarized in the following steps:

- 1. CREATE a pool
- 2. QUERY DATADEV to find available devices
- 3. ADD data devices to a pool
- 4. QUERY THINDEV for available thin devices
- 5. BIND thin devices to the pool
- 6. DISPLAY pool
- 7. QUERY thin and data devices

The thin devices are now ready for ICKDSF INITialization and general use. Details on each step are provided below.

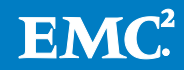

Thin pools are created using the CREATE command. They can be created without adding data devices, so that they can be populated at a later time. In this example, a pool called ZOS\_FC\_2M is created:

**CREATE LCL(UNIT(1000) POOL(ZOS\_FC\_2M) TYPE(THINPOOL)**

Sample response:

EMCU500I CREATE LCL(UNIT(1000)) POOL(ZOS FC 2M) TYPE(THINPOOL) EMCU002I GPM command successful EMCU006I COMMAND PROCESSED SUCCESSFULLY. EMCUOOSI END OF COMMANDS FILE REACHED.

After a pool is created, data devices can be added to the pool and enabled. You can perform a query of data devices to find available devices (from the default pool DF\_DDEV\_POOL or .NOPOOL.) to add to pools using the following command.

```
QUERY DATADEV LCL(UNIT(1000))
```
Sample response:

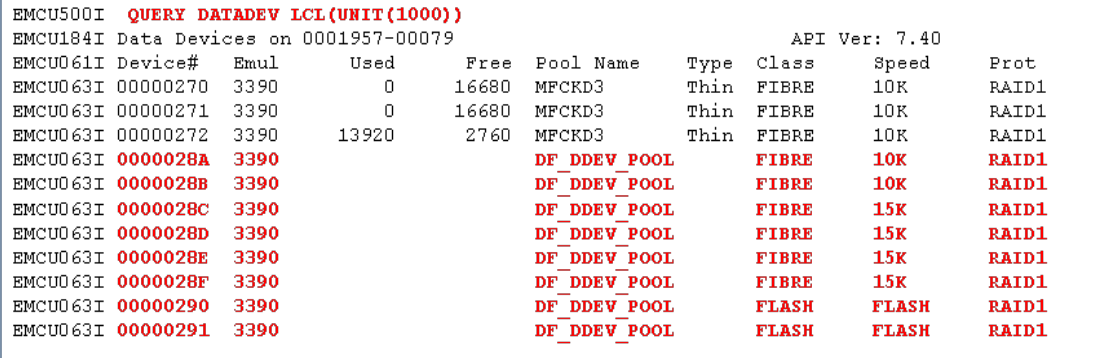

Devices can exist in a thin pool and be in a disabled state, but disabled devices are not available for track group assignments. The ADD command can also be used to add data devices to an existing pool and activate (enable) them in a single step:

**ADD LCL(UNIT(1000) POOL(FC\_2M) DEV(28C-28D) ACTIVE**

Sample response:

```
EMCU500I ADD LCL(UNIT(1000)) DEV(28C-28D) POOL(FC 2M) ACTIVE
EMCU009I Requested devices
EMCU009I 028C-028D
EMCU00AI Eligible devices
EMCU00AI 028C-028D
EMCU00BI Completed devices
EMCU00BI 028C-028D
EMCU002I GPM command successful
```
After the thin pool has been populated with active data devices, thin devices can be bound to the thin pool. The QUERY command can be use to find available devices (unbound) for binding to the thin pools. Use the following command format to run the query.

```
QUERY THINDEV LCL(UNIT(1000))
```
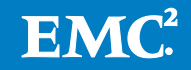

Sample query response:

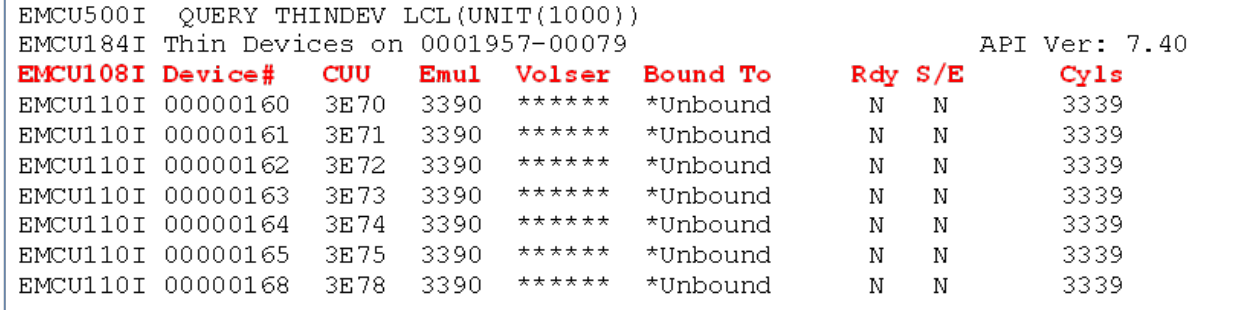

Now, to bind the thin devices to a thin pool, use the following GPM command.

**BIND LCL(UNIT(1000) POOL(ZOS\_FC\_2M) DEV(160)**

Sample response:

```
EMCU500I BIND
                 LCL (UNIT (1000)) POOL(20S FC 2M) DEV(160)EMCU009I Requested devices
EMCU009I 0160
EMCU00AI Eligible devices
EMCUOOAI 0160
EMCU00BI Completed devices
EMCUOOBI 0160
EMCU002I GPM command successful
EMCU006I COMMAND PROCESSED SUCCESSFULLY.
```
You can use the DISPLAY and QUERY commands to interrogate the Virtual Provisioning environment as follows:

```
DISPLAY LCL(UNIT(1000) POOL(FC_2M)
```

```
EMCU500I DISPLAY LCL(UNIT(1000)) POOL(FC 2M)
EMCU013I Devices in Thin Pool FC 2M 00001957-00079 API Ver: 7.40
EMCU014I Device# Emul State Used Free<br>
EMCU015I 0000028C 3390 Act 60 16620<br>
EMCU015I 0000028D 3390 Act 60 16620<br>
EMCU015I GPM command complete 60 16620
EMCU001I GPM command complete
EMCU006I COMMAND PROCESSED SUCCESSFULLY.
EMCU008I END OF COMMANDS FILE REACHED.
```
**QUERY THINDEV LCL(UNIT(1000)) DEV(160)**

```
EMCU500I QUERY THINDEV LCL (UNIT (1000)) DEV (160)
EMCU184I Thin Devices on 0001957-00079
                                                       API Ver: 7.40
EMCU108I Device# CUU Emul Volser Bound To Rdy S/E
                                                        CylsEMCU110I 00000160 3E80 3390 ****** FC 2M Y N
                                                        3339
EMCU001I GPM command complete
EMCU006I COMMAND PROCESSED SUCCESSFULLY.
```
### <span id="page-15-0"></span>Growing and rebalancing a thin pool

An EMC virtually provisioned environment provides enhanced management features, like thin pool rebalancing after growing capacity in a thin pool.

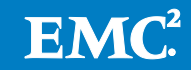

Expanding and initiating a rebalancing process on thin pools can be summarized in two steps:

- 1. Add data devices to thin pool and enable them
- 2. Initiate the rebalance process on a thin pool

This use case sample is based on a scenario where a given thin pool has reached about 29 percent of used capacity and more data devices are non-disruptively added to the thin pool. A detailed display of the specific thin pool can be obtained using the following command:

### **DISPLAY LCL(UNIT(1000) POOL(ZOS\_FC\_2M)**

Sample response:

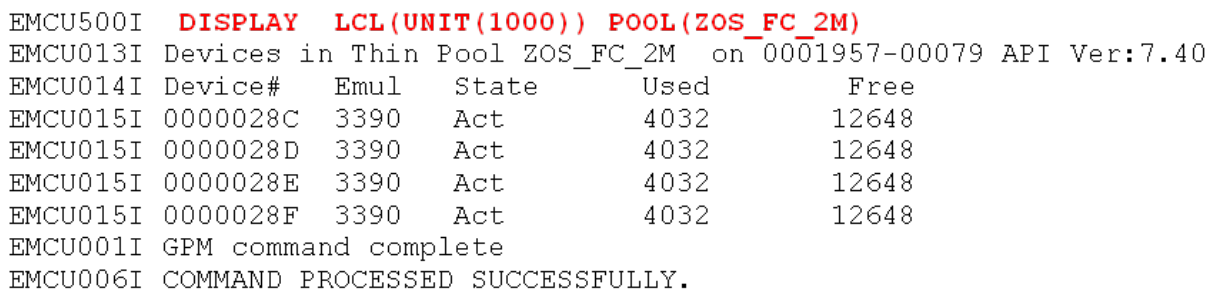

Expanding a thin pool is accomplished by adding new data devices to the pool and enabling them.

In this example, only two new devices are added, but, in fact, a device count that is a multiple of the number of DAs is strongly recommended:

To add data devices to the pool and enable them, use the following command.

**ADD LCL(UNIT(1000) POOL(ZOS\_FC\_2M) DEV(290-291) ACTIVE**

Sample response:

```
EMCU500I ADD LCL(UNIT(1000)) DEV(290-291) POOL(ZOS_FC_2M) ACTIVE
EMCU009I Requested devices
EMCU009I 0290-0291
EMCU00AI Eligible devices
EMCU00AI 0290-0291
EMCU00BI Completed devices
EMCU00BI 0290-0291
EMCU002I GPM command successful
EMCU006I COMMAND PROCESSED SUCCESSFULLY.
EMCU008I END OF COMMANDS FILE REACHED.
```
The addition of the new devices makes the pool unbalanced. [Figure 2](#page-17-0) below shows an example with free space (shown in white) in a pool of six drives. The free space is not equally distributed across all drives.

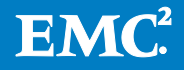

 $\overline{\phantom{a}}$ 

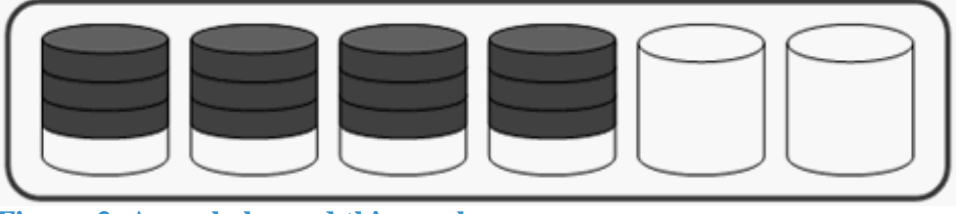

<span id="page-17-0"></span>**Figure 2. An unbalanced thin pool**

A detailed display of the specific thin pool is obtained using the following command: **DISPLAY LCL(UNIT(1000) POOL(ZOS\_FC\_2M)**

Sample response:

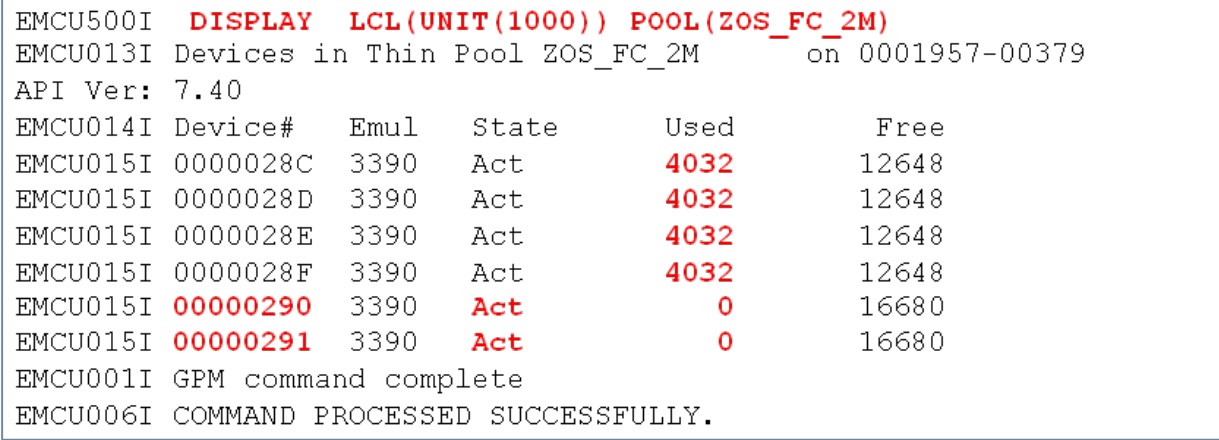

To rebalance the used tracks across all of the data devices in thin pool, use the following GPM command format:

**REBALANCE LCL(UNIT(1000)) POOL(ZOS\_FC\_2M)**

Sample response:

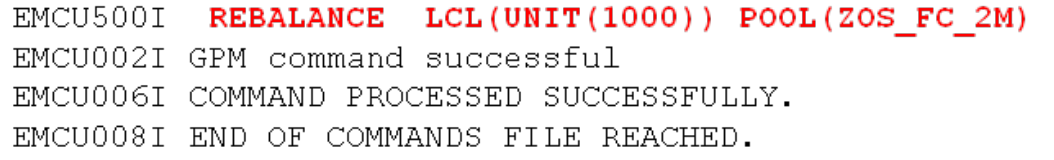

The rebalancing operation redistributes data across the enabled data devices in the thin pool.

The balancing algorithm measures the minimum, maximum, and mean used capacity values of the data devices in the thin pool. The Symmetrix subsystem then moves thin device extents from the data devices with the highest used capacity to those with the lowest until the pool device capacities are balanced.

Enginuity gives the highest priority to host I/O operations over rebalancing activities. However, rebalancing can be stopped for any reason, such as an upcoming period of very high host I/O or an operation that causes a large amount of internal copy tasks. The rebalancing can be resumed at a later time, continuing from where it left off.

After the operation has completed, the pool is balanced. [Figure 3](#page-18-1) depicts free space (shown in white) in a pool of six drives. The free space is now equally distributed across all drives, once again maximizing the efficiency of the wide striping set.

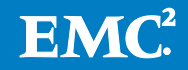

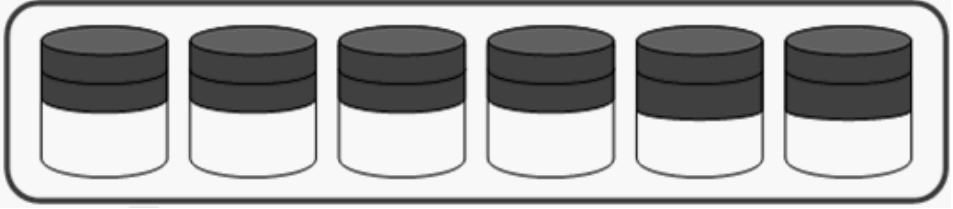

<span id="page-18-1"></span>**Figure 3. A rebalanced thin pool**

A detailed display of the specific thin pool can be obtained using the following command:

**DISPLAY LCL(UNIT(1000) POOL(ZOS\_FC\_2M)**

Sample response:

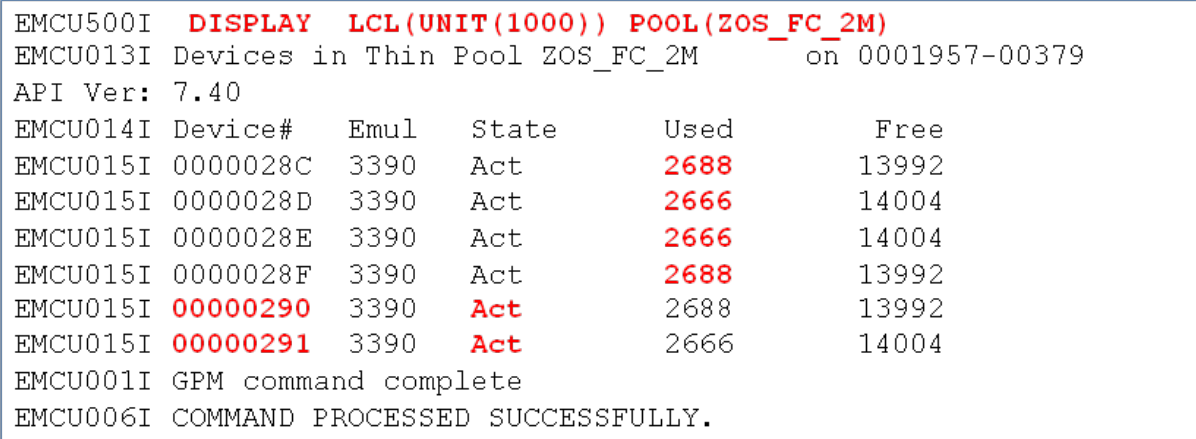

Care should be used when migrating application devices whose back-end layout has already been carefully tuned. This is especially true if the tuning effort included isolating the back-end resources used by certain portions of the workload, and the application has stringent throughput or response time requirements. In such a case, simply migrating all devices to a single, large thin pool that is shared with other applications could cause performance degradation.

### <span id="page-18-0"></span>Compressing thin devices

With Enginuity 5876 (Q4-2012 Service Release) and Mainframe Enablers (MFE) V7.5, thin device data can be compressed to save space and decompressed when desired.

Compressing thin devices can be summarized in two steps:

- 1. Alter a thin pool's attribute to enable compression
- 2. Initiate the COMPRESS process on the desired thin devices

You can use the DISPLAY command to interrogate the attribute of a thin pool as follows:

**DISPLAY LCL(UNIT(3A00)**

Sample response:

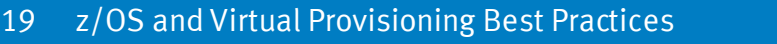

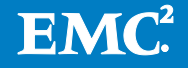

EMCU5001 DISPLAY LCL UNIT 3A00 EMCPOO1I GPM DISPLAY LCL UNIT 3A00 API Ver: 7.50 EMCU010I Pools on Controller 0001957-00086 EMCUO12I DEFAULT POOL 0000 S EMCU012IMFCKD1 0001 T Avail 3390 FIBRE 10K 70 80 1 31 Disabled EMCU012I MFTEST EMCUO12I DF DDEV POOL 0100 T EMCUOO1I GPM command complete

Note that for pool MFCKD1, compression is disabled and the pool-used percentage is at 31 percent.

A column (Com) from the Query Thin Devices output shows that none of the devices in the pool are currently compressed. The Query Thin Devices command is shown below:

```
QUERY THIND LCL UNIT 3A00 POOL MFCKD1
```
Sample response:

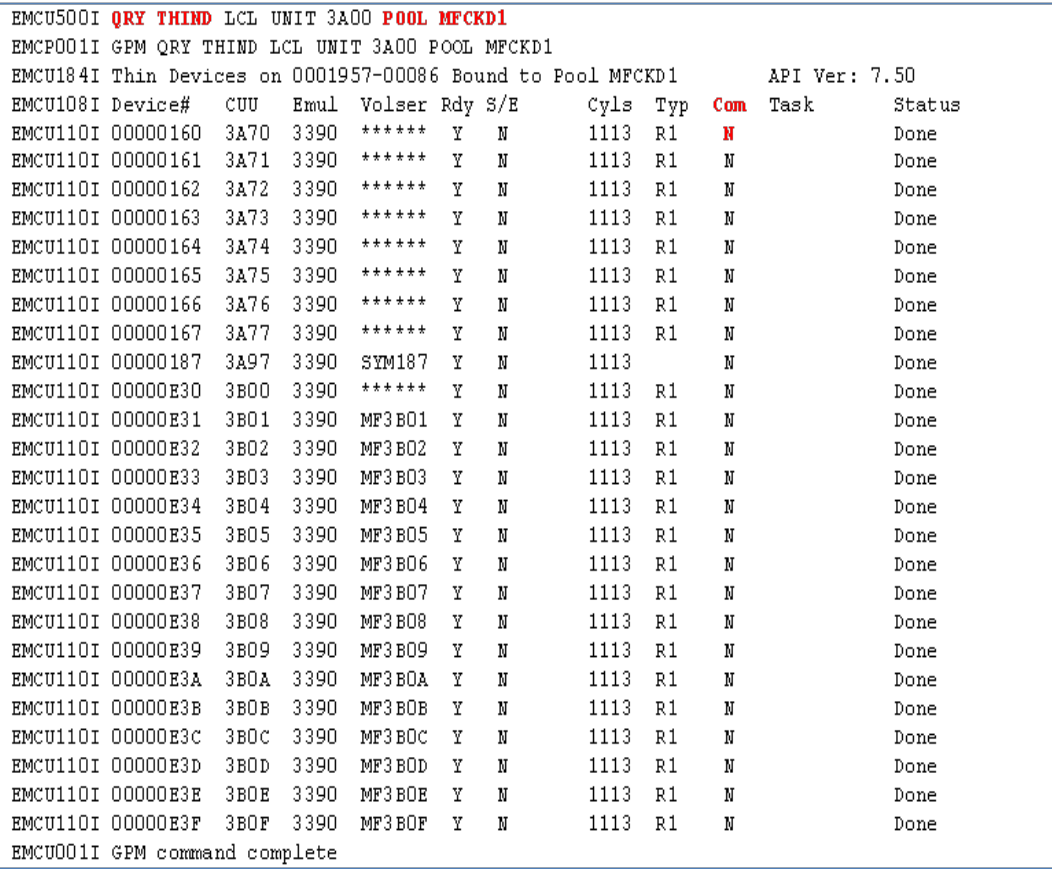

A query of the data devices in the pool shows used track counts per device and total percentage used. The Query Data Devices command is shown below:

**QUERY DATADEV LCL UNIT 3A00 POOL MFCKD1**

Sample response:

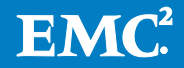

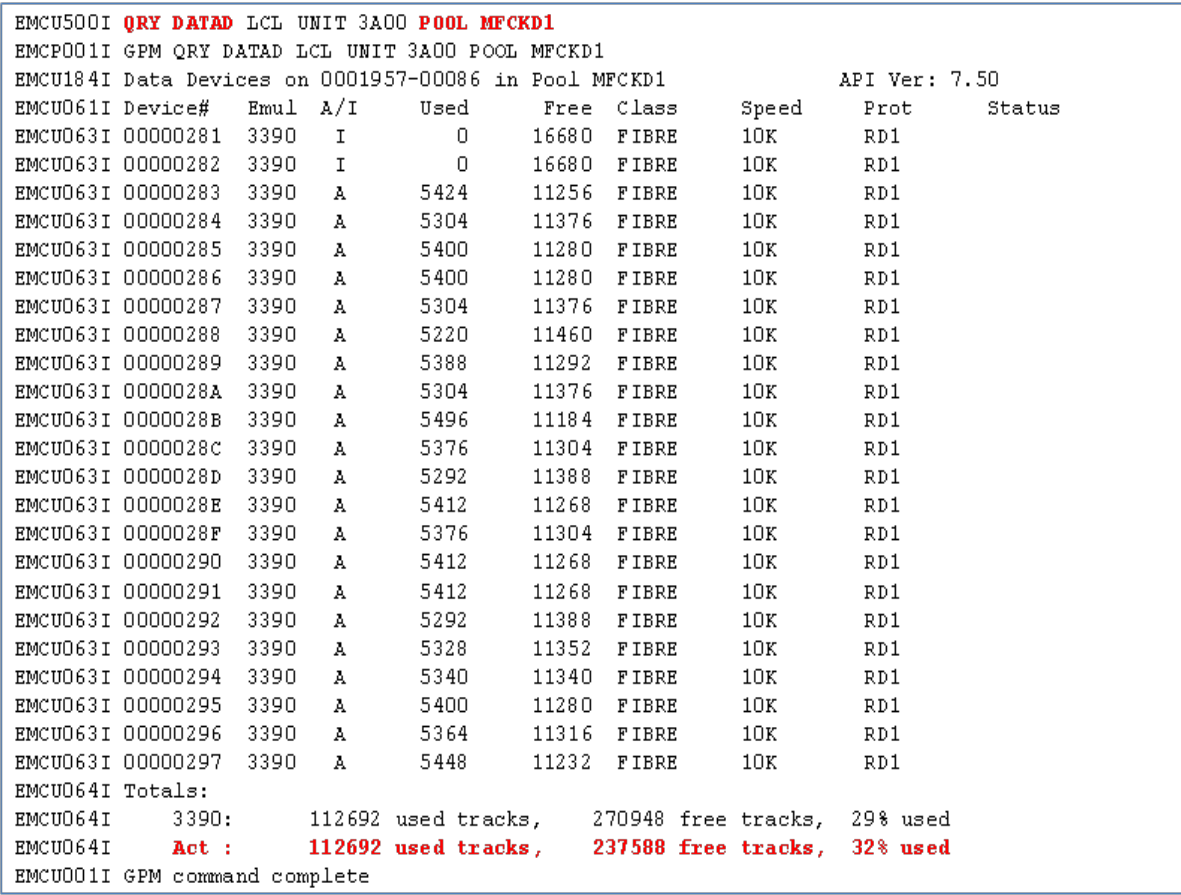

Compression is disabled by default and must be enabled by issuing the POOLATTR command with COMPRESSION(ENABLE) parameter before thin devices bound to that pool can be compressed. The following command sequence enables compression and displays the Compression attribute:

**POOLATTR LCL UNIT 3A00 COMPRESS(ENABLE) POOL MFCKD1**

**DISPLAY LCL 3A00**

Sample response:

```
EMCU5001 POOLATTR LCL UNIT 3A00 COMPRESS (ENABLE) POOL MFCKD1
EMCPOO1I GPM POOLATTR LCL UNIT 3A00 COMPRESS (ENABLE) POOL MFCKD1
EMCUOO2I GPM command successful
EMCU5001 DISPLAY LCL UNIT 3A00
EMCPOO1I GPM DISPLAY LCL UNIT 3A00
ENCROIDI GEN DISFUAI LCL ONII 3800<br>EMCUOIDI Pools on Controller 0001957-00086 4PI Ver: 7.50
EMCU012I DEFAULT POOL 0000 S
EMCUO12IMFCKD1 0001 T Avail 3390 FIBRE 10K 70 80 1 32 Enabled EMCUO12I MFTEST 0002 T Avail 3390 FIBRE 10K 70 80 2 1 Disabled
                                                                   2 1 Disabled
EMCUO12I DF DDEV POOL 0100 T
EMCUOO1I GPM command complete
```
Sample command to initiate the compression of thin device track groups follows: **COMPRESS LCL UNIT 3A00 POOL MFCKD1 DEV E30 E3F**

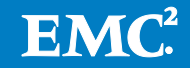

Sample response:

```
EMCU500I COMPRESS LCL UNIT 3A00 POOL MFCKD1 DEV E30-E3F
EMCPOO1I GPM COMPRESS LCL UNIT 3A00 POOL MFCKD1 DEV E30-E3F
EMCU009I Requested devices
EMCU009I 0E30-0E3F
EMCUOOAI Eligible devices
EMCUOOAI OE30-OE3F
EMCU00BI Completed devices
EMCUOOBI OE30-OE3F
EMCU002I GPM command successful
```
The thin devices can now be identified as having compressed allocations by issuing a query on the thin devices as shown:

**QUERY THIND UNIT 3A00 POOL MFCKD1**

Sample response:

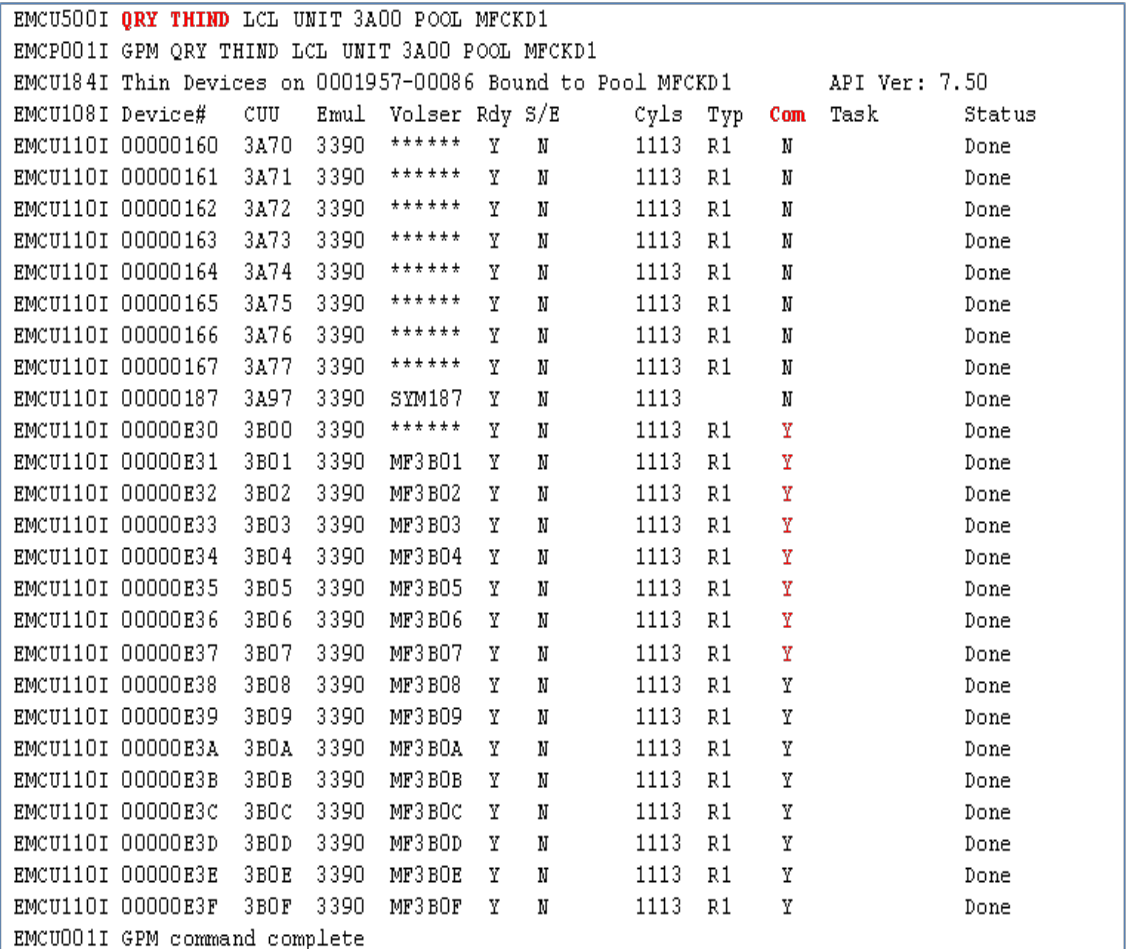

A display of the thin pool now shows compression enabled and the percent of tracks used is now at two percent (down from 31 percent). The following commands were used to display the the pool and query the data devices:

**DISPLAY LCL 3A00**

**QUERY DATAD LCL UNIT 3A00 POOL MFCKD1 SUM**

Sample response:

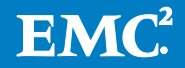

```
EMCU500I DISPLAY LCL UNIT 3A00
EMCPOO1I GPM DISPLAY LCL UNIT 3AOO
EMCU010I Pools on Controller 0001957-00086
                                                                 API Ver: 7.50
EMCUOllII Pool name 1d Typ Stat Emul Class Speed Alarms MaxO ActO % Used Compress
EMCUO12I DEFAULT POOL 0000 S
ENCUO12IMFCKD1 0000 5<br>EMCUO12IMFCKD1 0001 T Avail 3390 FIBRE 10K 70 80 1 2 Enabled<br>EMCUO12IMFTEST 0002 T Avail 3390 FIBRE 10K 70 80 2 1 Disabled
EMCUO12I DF DDEV POOL 0100 T
EMCUOO1I GPM command complete
EMCU5001 QRY DATAD LCL UNIT 3A00 POOL MFCKD1 SUM
EMCPOO1I GPM QRY DATAD LCL UNIT 3A00 POOL MFCKD1 SUM
EMCU064I Totals:
EMCU0641 3390:
                         9528 used tracks, 374112 free tracks, 2% used
EMCUO64I Act: 9528 used tracks, 340752 free tracks,
                                                                     2% used
EMCUOO1I GPM command complete
```
## TimeFinder thick-to-thin clone with auto bind/unbind

TimeFinder/Clone allows you to create and manage point-in-time copies within the VMAX Family. With virtually provisioned storage, the target of a clone operation can be a thin device that has added advantages with allocation utilization and performance through wide striping. A new automatic binding and unbinding feature brings the ease-of-use benefit of tiered storage flexibility to the cloning operation. Take the scenario where one point-in-time copy of a workload may favor a copy on low-cost SATA drives for a backup process and another copy on high-speed Flash drives for fast on-demand reporting process. Being able to automatically bind the target clone on the right storage tier, at the right time, and then automatically unbind and remove the clone allocated space when the point-in-time process is complete allows for quicker and more efficient use of storage resources.

The following is an example illustrating the steps for using the TimeFinder auto bind/unbind feature. Refer to *EMC Mainframe Enablers TimeFinder/Clone Snap* Facility Version Product Guide for more information on TimeFinder operations.

You can query thin devices to find available devices (unbound) for binding to pools using the following command:

**QUERY THINDEV LCL(UNIT(3800))** 

Sample query response:

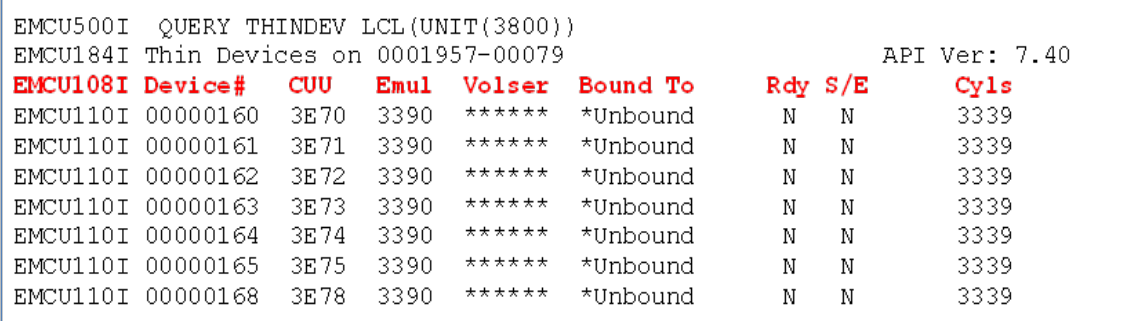

To create and activate a clone session between a standard (thick) device and an unbound thin device, use the following TimeFinder job format:

//*jobname* JOB (EMC),*pgmmrname*,CLASS=A,MSGCLASS=X //CLONEJOB EXEC PGM=EMCSNAP,REGION=0k //STEPLIB DD DISP=SHR,DSN=*ds-prefix*.LINKLIB

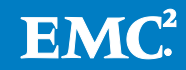

```
//SCF$nnnn DD DUMMY
//SYSPRINT DD SYSOUT=*<br>//QCOUTPUT DD SYSOUT=*
//QCOUTPUT DD SYSOUT=*
//QCINPUT DD *
SNAP VOLUME ( SOURCE (UNIT(13C5)) TARGET (UNIT(3E75)) NEWVOLID(CK3E75) –
    POOL(SATA_R6) AUTO_BIND_TDEV(YES) )
```

```
/*
```
#### Sample output:

```
*** TIMEFINDER MF SNAP V7.4.0 (000) - SCF V07.04.00
ESNPO10I BEGINNING COMMAND PARSE
ESNPO11I PARSING STATEMENT #1
EMCPOO1I GLOBAL MAXRC(4)
ESNPO11I PARSING STATEMENT #2
EMCPOO1I SNAP VOLUME (<br>
EMCPOO1I SOURCE(UNIT(13C5)) TARGET(UNIT(3E75)) NEWVOLID(CK3E75) -
EMCPOO1I POOL(SATA R6) AUTO BIND TDEV(YES)
EMCPO01I
ESNP500I UNIT 13C5 WAS REQUESTED, FOUND WITH VOLUME CK13C5 MOUNTED
ESNPOK1I AUTO BIND OCCURRED FOR DEVICE OO TO POOL SATA R6
ESNP504I UNIT 3E75 WAS REQUESTED, FOUND OFFLINE
ESNPO11I PARSING STATEMENT #3
ESNPQ55I AUTOMATIC ACTIVATE ADDED TO REQUEST STREAM FOLLOWING STATEMENT #2
ESNPO17I COMMAND PARSE COMPLETE
ESNPO4OI PROCESSING REQUESTS
ESNP460I PROCESSING FOR STATEMENT #2 BEGINNING, COPY FROM VOLUME CK13C5 TO VOLUME *3E75*
ESNPJ31I PROCESSING FOR STATEMENT #2 SUSPENDED FOR PENDING ACTIVATE
ESNPF50I PROCESSING FOR STATEMENT #3 BEGINNING, ACTIVATE SNAP
ESNP112I COPY HAS BEEN INITIATED FOR 1 EXTENT(S) - 150255 TRACK(S)
          FROM VOLUME CK13C5 (S/N 0001957-00455/00000147) TO VOLUME *3E75* (S/N 0001957-00455/00000165)
ESNPF51I PROCESSING FOR STATEMENT #3 COMPLETED, HIGHEST RETURN CODE ENCOUNTERED IS O
ESNPJ30I PROCESSING FOR STATEMENT #2 RESUMED, COPY FROM VOLUME CK13C5 TO VOLUME *3E75*
ESNP461I PROCESSING FOR STATEMENT #2 COMPLETED, HIGHEST RETURN CODE ENCOUNTERED IS O
ESNP440I PROCESSING COMPLETED, HIGHEST RETURN CODE ENCOUNTERED IS O
```
#### You can query the thin device used as a clone target by issuing the following command:

#### **QUERY THINDEV LCL(UNIT(13C0))DEV(165)**

#### Sample query response:

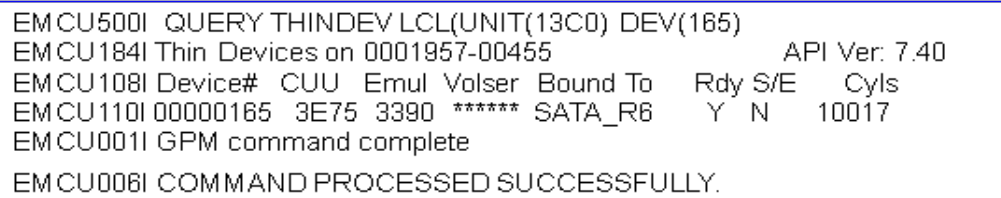

You can display the thin pool using the following command: **QUERY THINDEV LCL(UNIT(13C0)) POOL(SATA\_R6)**

Sample display reponse:

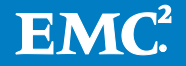

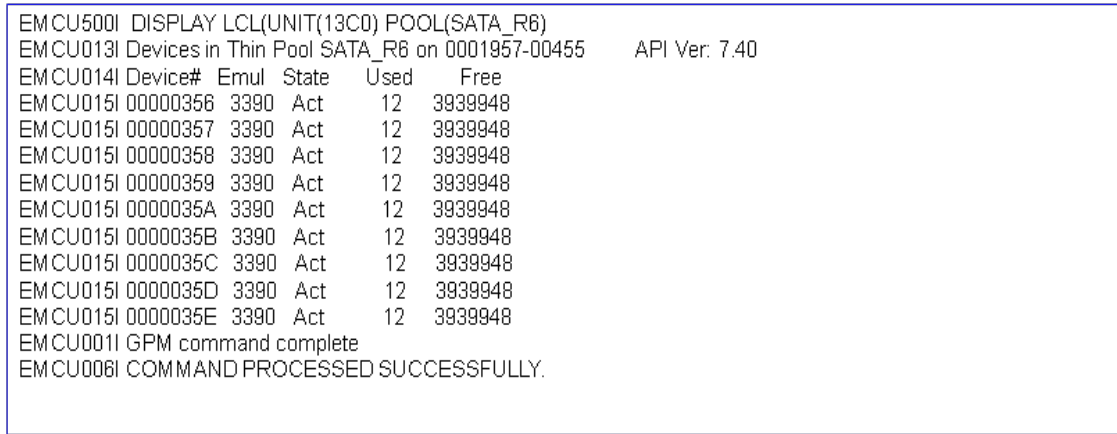

You can stop the clone session (STOP SNAP) with unbind by using the following command format:

**STOP SNAP TO VOLUME ( TARGET(UNIT(3E75)) AUTO\_UNBIND\_TDEV(YES) )**

Sample output:

\*\*\* TIMEFINDER MF SNAP V7.4.0 (000) - SCF V07.04.00 (0000) ESNP191I BCVGROUP STATEMENT #1 ESNPO10I BEGINNING COMMAND PARSE ESNPO11I PARSING STATEMENT #1 EMCPOO1I GLOBAL MAXRC(4) ESNPO11I PARSING STATEMENT #2 EMCPOO1I STOP SNAP TO VOLUME -EMCPOO1I (TARGET(UNIT(3E75)) AUTO\_UNBIND\_TDEV(YES)) ESNP504I UNIT 3E75 WAS REQUESTED, FOUND OFFLINE ESNPO11I PARSING STATEMENT #3 ESNPO17I COMMAND PARSE COMPLETE ESNPO40I PROCESSING REQUESTS ESNPCOOI PROCESSING FOR STATEMENT #2 BEGINNING, STOP SNAP TO VOLUME \*3E75\* ESNPC12I SNAP HAS BEEN STOPPED FOR 1 EXTENT(S) ON VOLUME \*3E75\* (S/N 0001957-00455/00000165) ESNPI40I DEVICE SUCCESSFULLY MADE NOT-READY ESNPCO1I PROCESSING FOR STATEMENT #2 COMPLETED, HIGHEST RETURN CODE ENCOUNTERED IS O ESNP440I PROCESSING COMPLETED, HIGHEST RETURN CODE ENCOUNTERED IS O ESNP440I PROCESSING COMPLETED, HIGHEST RETURN CODE ENCOUNTERED IS O

If you display the thin pool after the STOP SNAP with the Auto\_unbind option, you will notice that the space was automatically deleted.

**DISPLAY LCL(UNIT(13C0) POOL(SATA\_R6)**

Sample response:

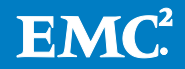

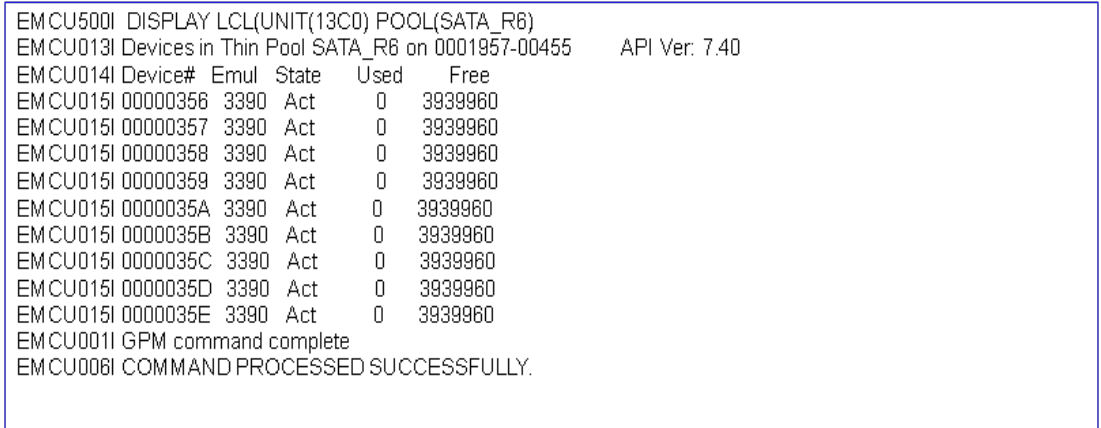

## <span id="page-25-0"></span>Device mobility with Virtual Provisioning

EMC Virtual Provisioning provides Enginuity technology (VLUN VP) that enables movement of Symmetrix thin devices from one thin pool to another without disrupting user applications and with minimal impact to host I/O. Users may move thin devices between thin pools to change disk media, RAID protection, or performance tier. VLUN VP is also the enabling technology for FAST VP, where only portions of a thin device (sub volume) are moved from one pool to another. The VLUN VP feature can be exploited with the GPM device-oriented command MOVE.

The MOVE command moves existing track-group assignments from a thin pool, where the thin devices were previously bound (as specified on the SRCPOOL parameter), to the pool where the thin devices are currently bound (as specified on the POOL parameter), without the loss of data. The track groups assigned for the devices in the source pool are moved to the pool where the devices are currently bound.

If the REBIND parameter is specified, the thin devices are first rebound to the target pool (specified on the POOL parameter), and the tracks allocated for the devices in the source pool are moved to the target pool where the devices are bound.

For a use case of the MOVE command, take the previous scenario where TimeFinder thick-to-thin clone with auto bind was used to take a point-in-time copy of database volumes to the low-cost SATA thin pool. The SATA pool can meet the I/O profile demands of a high-sequential, high-read-hit workload. However, if periodically an end user had a requirement to also use the point-in-time database copy for a highpriority random read-miss query workload, the EFD pool would be more appropriate storage pool. The GPM MOVE command can be exploited to accomplish the data mobility task.

If you display the EFD thin pool, you can see the used and free tracks as shown in the following command:

**DISPLAY LCL(UNIT(1000) POOL(ZOS\_EFD\_R5)**

Sample response:

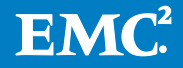

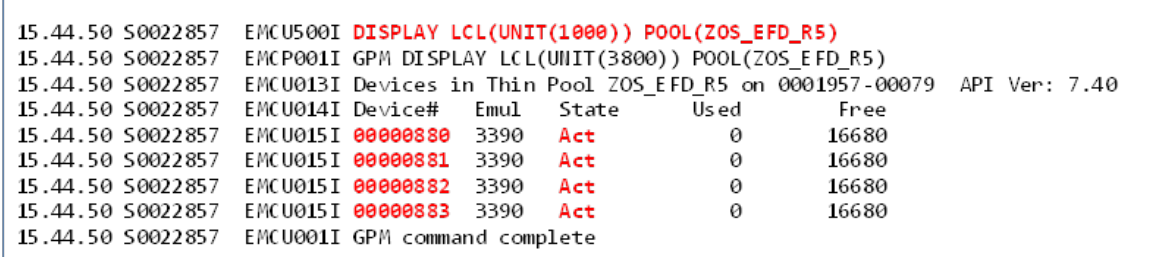

You can issue the MOVE command (with REBIND) to non-disruptively rebind and move the track groups of the thin devices that were the target of the TimeFinder/Clone snap volume command using auto bind. The following is an example of the GPM MOVE command:

**MOVE LCL(UNIT(100)) DEV(165) POOL(ZOS\_EFD\_R5) – SOURCEPOOL(ZOS\_SATA\_R6) REBIND** 

Sample response:

```
15.45.44 S0022857 EMCU500I MOVE LCL (UNIT (100)) DEV (165) POOL (ZOS EFD R5) -
15.45.44 S0022857 EMCU500I SOURCEPOOL(ZOS SATA R6) REBIND
15.45.44 S0022857 EMCP001I GPM MOVE LCL(UNIT(100)) DEV(165) POOL(ZOS EFD R5) -
15.45.44 S0022857 EMCU500I SOUCEPOOL(ZOS_SATA_R6) REBIND
15.45.44 S0022857 EMCU009I Requested devices
15.45.44 S0022857 EMCU009I 0165
15.45.44 S0022857 EMCU00AI Eligible devices
15.45.44 S0022857 EMCU00AI 0165
15.45.44 S0022857 EMCU00BI Completed devices
15.45.44 S0022857 EMCU00BI 0165
15.45.44 S0022857 EMCU002I GPM command successful
```
Again, display the EFD thin pool and observe the used and free tracks in the output: **DISPLAY LCL(UNIT(1000) POOL(ZOS\_EFD\_R5)**

Sample response:

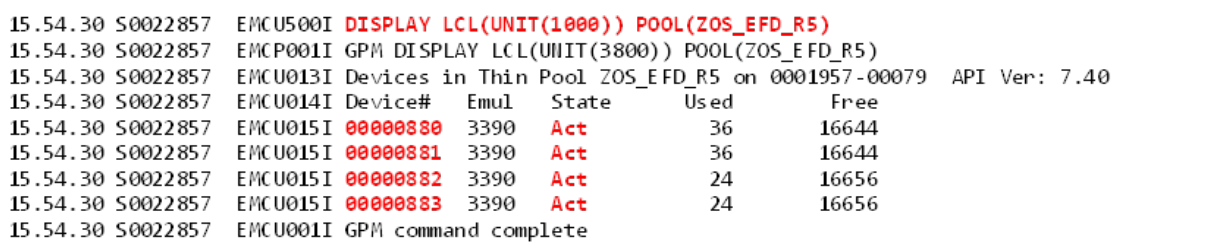

The point-in-time database copy for the high-priority, random read-miss query workload can be started as soon as the MOVE/REBIND job completes.

## <span id="page-26-0"></span>Monitoring the Virtual Provisioning pools

The Symmetrix Control Facility currently supports persistent monitors for the SAVE device pools used by TimeFinder/Snap and the DSE pool used by the SRDF/A Delta Set Extension feature. MFE V7.4 extends this monitoring function to virtual-pool capacity on behalf of Virtual Provisioning. The controls for the thin device monitor are identical to those for SAVE and DSE monitors and are denoted by THN in the SCF

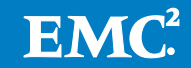

monitor control statement syntax. Values for alerts and actions can be set at a global, controller or individual pool level. An example of global setting for the thin device monitor follows:

SCF.THN.LIST=ENA SCF.THN.DEBUG=YES SCF.THN.STATS=YES SCF.THN.01.LIST= $PERCENT(01, 40)$ SCF.THN.01.LIST=DURATION=20 SCF.THN.01.LIST=ACTION=MES(LOWUSAGE) SCF.THN.01.LIST=FREQUENCY=REPEAT SCF.THN.02.LIST=PERCENT(41,75) SCF.THN.02.LIST=DURATION=05 SCF.THN.02.LIST=ACTION=MES(MEDUSAGE) SCF.THN.02.LIST=FREQUENCY=REPEAT SCF.THN.03.LIST=PERCENT(76,90) SCF.THN.03.LIST=DURATION=05 SCF.THN.03.LIST=ACTION=MES(NEARFULL) SCF.THN.03.LIST=FREQUENCY=REPEAT

For pool utilization btwn 1 and 40% check every 20 min Issue this message Perform action each time or ONCE

The following are examples of the z/OS console messages that are generated based on THN pool monitor settings:

SCF1161I THN POOL 0001956-00057 - FCPOOL IS AT 3% UTILIZATION OF THINPOOL SPACE - LOWUSAGE SCF1161I THN POOL 0001956-00057 - FCPOOL IS AT 42% UTILIZATION OF THINPOOL SPACE - MEDUSAGE SCF1161I THN POOL 0001956-00057 - FCPOOL IS AT 88% UTILIZATION OF THINPOOL SPACE - NEARFULL

ACTION specifications can also be used to name a user exit module that would be invoked at set thresholds. For example, the exit may be used to request the Thin Reclaim Utility to perform SCAN/RECLAIM processing on all devices in a pool.

## <span id="page-27-0"></span>Thin pool space reclamation

The second major component of MFE V7.4 and later Virtual Provisioning support is another new Symmetrix Control Facility environment called the Thin Reclaim Utility (TRU).

For thin devices that are not bound with the PERSIST and PREALLOCATE attributes, TRU enables the reclamation of thin device track groups for reuse within the virtual pool by other thin devices. It does this by first identifying the free space in VTOC, initially by way of a scan function, then on an ongoing basis by the z/OS SCRATCH exit. It then periodically performs a reclaim operation, which marks tracks as empty in the Symmetrix array (no user records, only standard R0). The Symmetrix zero-spacereclaim background task then returns these empty track groups to the free list in the virtual pool. [Figure 4](#page-28-0) depicts this process graphically.

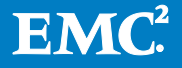

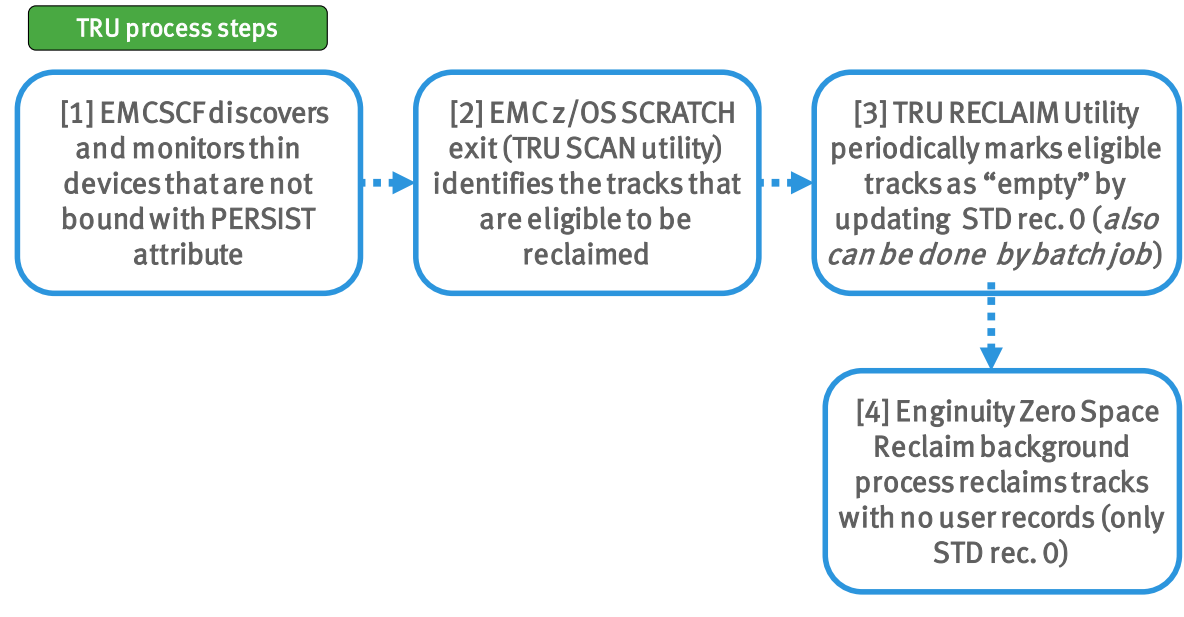

### <span id="page-28-0"></span>**Figure 4. Thin Reclaim Utility (TRU) process steps**

Note: Thin volumes that are bound with PERSIST attribute are not eligible for reclamation.

Space reclamation requires that the volume be channel-attached and have a control unit (CCUU) address available. It is recommended that the volume have an indexed VTOC. The TRU only monitors devices that have been included with the SCF.TRU.DEV.INCLUDE.LIST statement. An example of SCF initialization parameter settings for the Thin Reclaim Utility follows:

```
SCF. TRU.DEV. INCLUDE.LIST=3E00-3E80
SCF. TRU. RECLAIM. SCRATCH. WAIT=100
SCF. TRU. RECLAIM. STCNAME=EMCTRCLM
SCF. TRU. RECLAIM. TASK. LIMIT=5
SCF. TRU. RECLAIM. METHOD=3
```
Devices that TRU will monitor 1 second wait before RECLAIM RECLAIM by started task max simultaneously tasks order segments large to small

TRU considerations and limitations:

- The z/OS Scratch Exit should be run on all LPARs attached to the Symmetrix in order to capture and record the scratch activity. If it is not running on an LPAR that is scratching datasets on thin devices, the space is not automatically reclaimed by this implementation.
- It is recommended that RECLAIM be set up to run as a started task in order to limit the amount of time a volume is RESERVED and the overall impact on SCF processing.
- Reclaim will not occur while a device has either active clone, snap, or virtual sessions.

The following example shows a thin device (MF3E80) with seven datasets and an indexed VTOC:

```
DSLIST - Data Sets on volume MF3E80
                                                       Data Set - Browsed
\mathtt{Command} == \gtucc\texttt{Scroll} ===> \texttt{CSR}Command - Enter "/" to select action
                                                 Message
                                                                  Volume
        PRODPS1T.CYL100.MF3E80.X1
                                                  Browsed
                                                                  MF3E80
                                                                 MF3E80
        PRODPS1T.CYL100.MF3E80.X2
                                                  Browsed
                                                                 MF3E80
        PRODPS1T.CYL100.MF3E80.X3
                                                  Browsed
                                                                 MF3E80<br>MF3E80
        PRODPS1T.CYL100.MF3E80.X4
                                                  Browsed
                                                 Browsed<br>Browsed
        PRODPS1T.CYL100.MF3E80.X5
                                                 Browsed
        PRODPS1T.CYL100.MF3E80.X6
                                                                  MF3E80
                                                 Browsed MF3E80<br>Browsed MF3E80<br>MF3E80
        PRODPS1T.CYL100.MF3E80.X7
        SYS1. VTOCIX.MF3E80
```
To display the thin pool and see the tracks used and free counts, you can use the following command:

**DISPLAY LCL(UNIT(1000)) POOL(ZOS\_FC\_2M)**

Sample response:

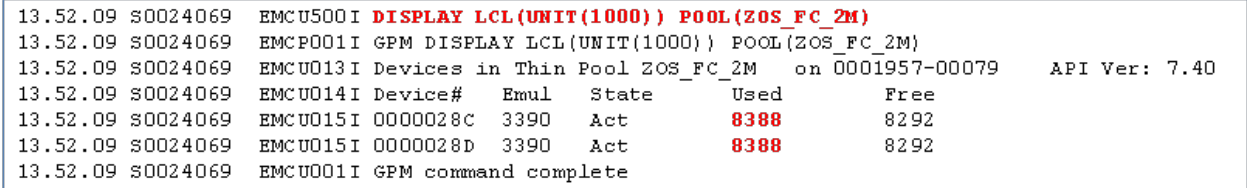

If you scratch three of the datasets on the thin device volume MF3E80, the dataset list only shows four datasets and the index VTOC.

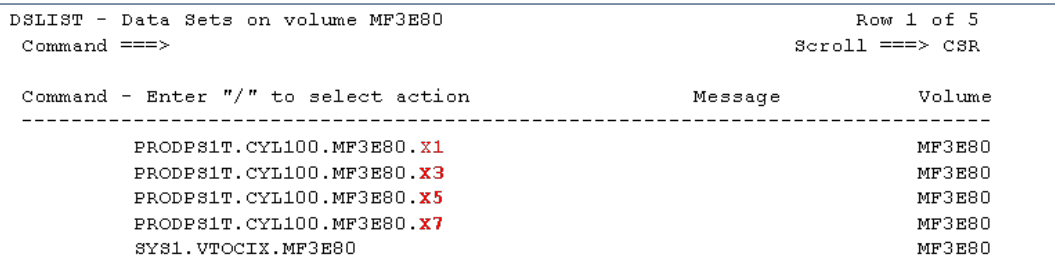

To initiate the VTOC free space scan on-demand for the deleted datasets, run the utility to perform the SCAN task in batch.

Sample JCL:

```
//SCFTRU JOB EMC,EMC,CLASS=A,MSGCLASS=X 
//JS10 EXEC PGM=ESFTRURC,PARM='SCAN,3E80'
//STEPLIB DD DISP=SHR,DSN=EMC.MFE740.LINKLIB
//ESFTRURC DD SYSOUT=*
//SCF$MF74 DD DUMMY
//
```
To initiate the space reclaim on-demand for the deleted datasets, run the utility to perform the RECLAIM task in batch.

Sample JCL:

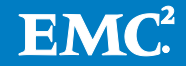

```
//SCFTRU
          JOB EMC, EMC, CLASS=A, MSGCLASS=X
//JS10EXEC PGM=ESFTRURC, PARM= 'RECLAIM, 3E80'
            DD DISP=SHR, DSN=EMC.MFE740.LINKLIB
//STEPLIB
//ESFTRURC DD SYSOUT=*
//SCF$MF74 DD DUMMY
77
```
The RECLAIM utility analyzes the volume free space and SDDF session information, and then performs the empty track updates. Next, the Enginuity zero-space-reclaim feature is initiated. It detects tracks that only have a standard record zero present (and no other records) and returns those tracks to the thin free pool. This record-zero state is the normal state for a track in the thin free pool. If a host attempts to read a thin device track that is not assigned to physical storage, a dummy track image is constructed that looks like a track with home address and record zero present.

To see the results of the space reclamation process, you can display the thin pool and see changes in tracks used and free counts.

```
DISPLAY LCL(UNIT(1000)) POOL(ZOS_FC_2M)
```
Sample response:

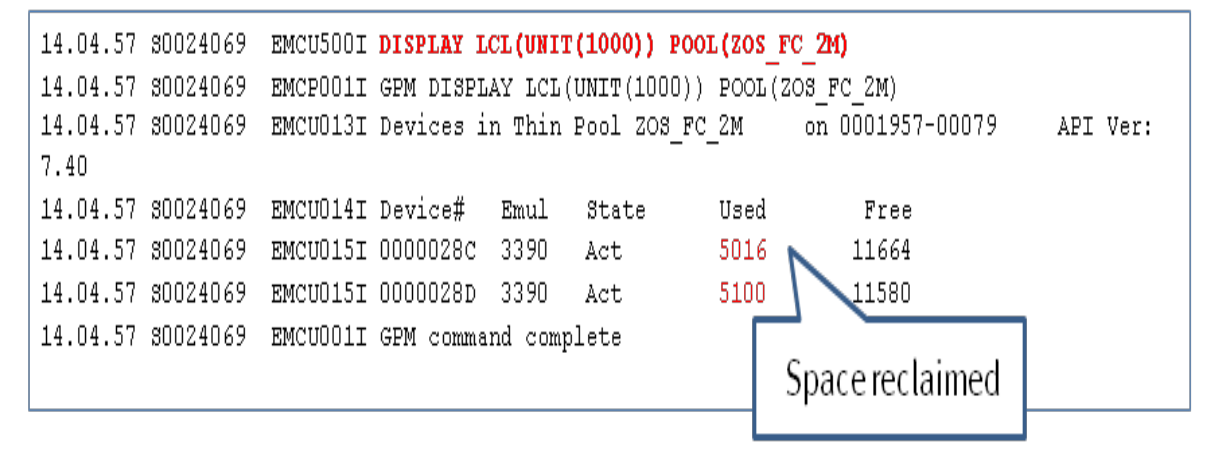

Note, that when you use ICKDSF to erase a thin volume, the SCF scratch exit is not invoked, and thus is not aware of the space being deleted. In this case, the batch utility should be run to reclaim all of the space for the volume.

### <span id="page-30-0"></span>SRDF thick R1 reclaim feature

With Enginuity 5876 (Q4-2012 Service Release) and Mainframe Enablers (MFE) V7.5, a new SRDF R1 reclaim process is added to the Thin Reclaim Utility to scan all R1 CKD devices and determine whether the R2 side (or any cascaded SRDF device) is a thin device. If an R1 is connected to a thin R2, the R1 is monitored and processed even if it is a thick device. This feature is enabled by coding a new SCF initialization parameter as follows:

**SCF,TRU.THICKR1=YES Enable support for thick R1 scanning (default=YES)**

This provides support for downstream R2 devices, even if cascaded from an R21. This supports both thick and thin R1 devices. Concurrent, cascaded, and multiple site SRDF topologies are all supported.

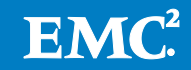

The thin reclaim process for locally attached CKD devices is driven by the Thin Reclaim Utility environment in the SCF address space running on z/OS (see ['Thin pool](#page-27-0)  [space reclamation'](#page-27-0) on Page [28](#page-27-0) for TRU information). With the SRDF thick R1 Reclaim feature the process for reclaiming tracks on the SRDF R2 is slightly different. The Enginuity zero-space-reclaim function is not initiated on the R2 control unit by TRU to run as a background task. Instead, the SRDF adapter on the R2 recognizes that the track has a standard R0 with no user records and actively does the reclaim itself as part of processing the write (or copy, in the case of a SRDF resynchronization). This is more of an *active* reclaim driven by SRDF activity on an I/O basis compared to the more *passive* reclaim done by an Enginuity background task that has been initiated by TRU on a volume basis. In the case of SRDF/A, it is worth noting that the reclaim occurs as part of the APPLY cycle. The SRDF-based process above applies to any thin R2 device, regardless of whether the R1 is thick or thin. In a thick-to-thin SRDF configuration, the host-based TRU SCAN and RECLAIM functions execute against thick R1 devices that are associated with thin R2 devices which have not been bound with the PERSIST attribute.

## <span id="page-31-0"></span>**Conclusion**

Enginuity 5876 marks a significant change in VMAX support for mainframe environments with the introduction Virtual Provisioning for CKD volumes. It is critical to define the processes, applications, and workloads for which Virtual Provisioning can be used most effectively, as well as the specific benefits that can be achieved. When implemented appropriately, Virtual Provisioning can be a powerful complement to organizations' processes and technologies for improving ease of provisioning, enhancing performance, and utilizing storage capacity more efficiently. Symmetrix Virtual Provisioning successfully integrates into z/OS Operating System environments, existing management and business continuity technologies, and is an important advancement in capabilities for Symmetrix VMAX array customers.

# <span id="page-31-1"></span>References

New Features in EMC Enginuity 5876 for Mainframe Environments

Implementing Fully Automated Storage Tiering for Virtual Pools (FAST VP) for EMC Symmetrix VMAX Series Arrays

DB2 for z/OS Best Practices with Virtual Provisioning

EMC Mainframe Enablers ResourcePak Base for z/OS Version 7.5 Product Guide EMC Mainframe Enablers TimeFinder/Clone Snap Facility Version 7.5 Product Guide

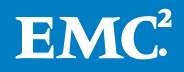